1. Click on **Office** and then **Entry By Class** under *Health Records*

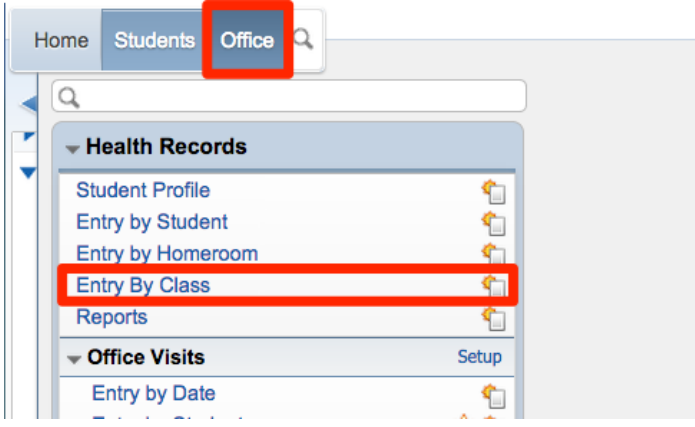

2. Highlight the class you wish to record and click on **Add Hearing Records**, **Add Vision Records, Add Height/Weight Screening,** or **Add Health Screenings.**

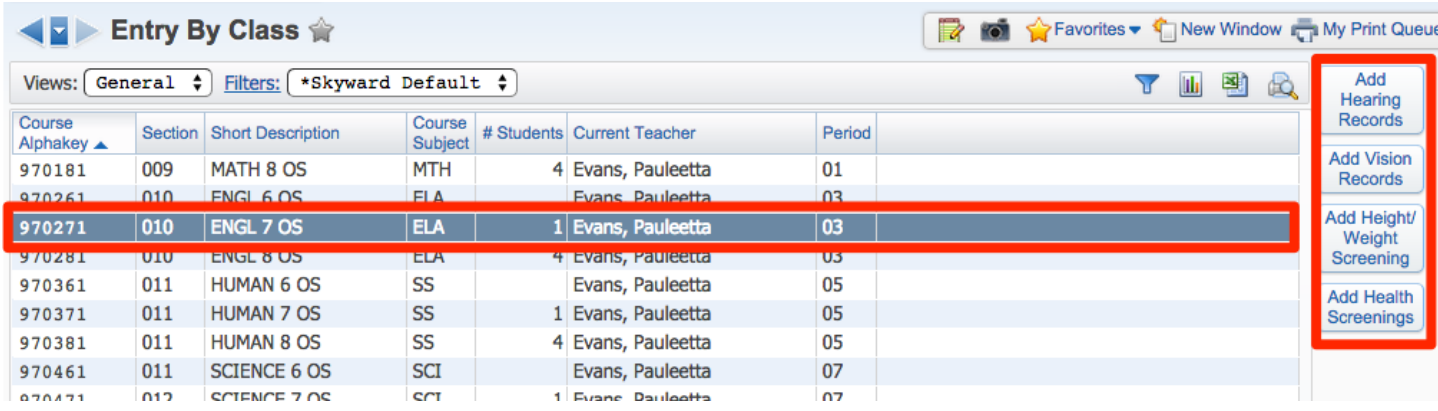

3. Enter the screening information for the students in the class and click on **Save**.

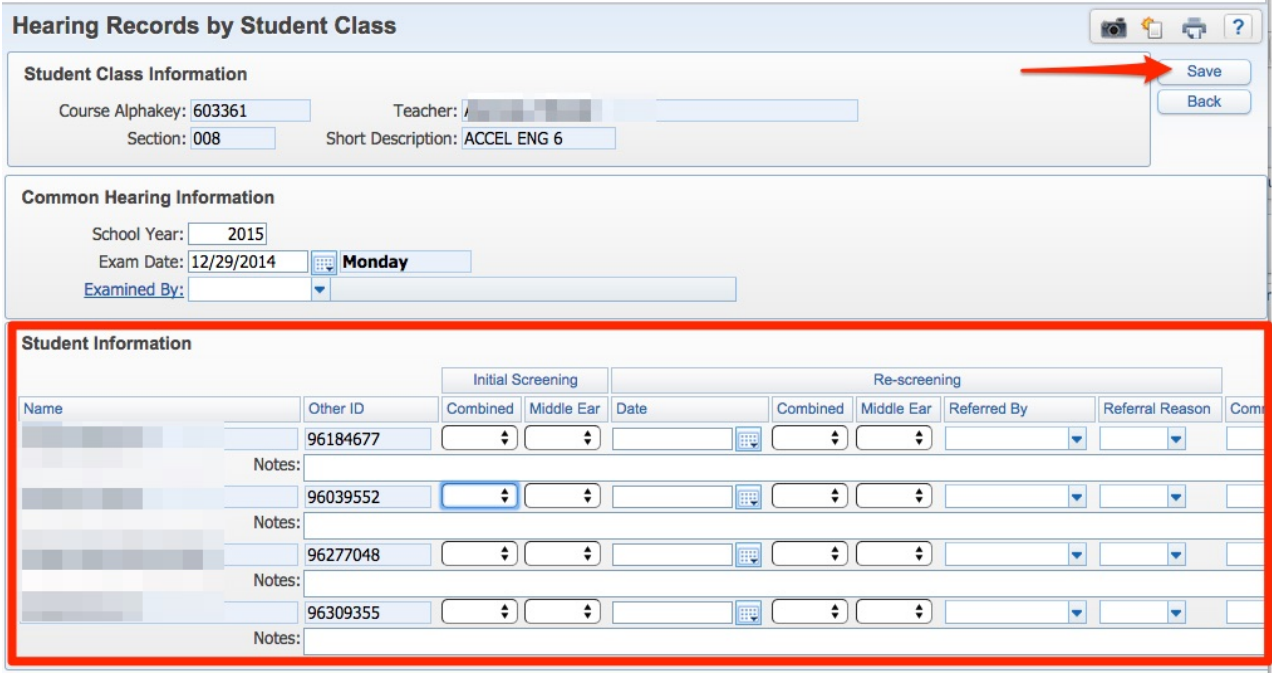